# **STANDARD GRADE BUSINESS MANAGEMENT PRACTICAL ABILITIES—2013**

### **IMPORTANT INFORMATION**

### **Guidelines for all levels of Practical Abilities Reports**

- **1 All candidates** must experience decision 11 ie "Running their business". The decisions made prior to this are planning decisions which build up to running the business.
- **2** All candidates should have access to their written report **as they work through** the *business@work* **TO DO** list.
- **3** Please ensure that each pupil is being presented at the most appropriate Level.
- **4** Candidates are asked to reflect on decisions taken during *business@work*. Candidates' answers should relate to their original decisions. These may differ from one candidate to another.
- **5** In addition to information contained within *business@work* candidates can refer to other course notes.
- **6** Credit Level candidates should not write their answers on the question paper. Answers should be written in ink or word processed on separate sheets of paper. Foundation and General Level candidates should use the workbook provided by SQA to complete their reports.

### **Guidelines for assessing**

- **1** Marks should be allocated according to the exemplar answers/marking guidelines provided. **No half marks must be awarded**.
- **2** Teachers are encouraged to analyse carefully all pupil answers, particularly at Credit Level, to ensure marks awarded are warranted at this level.
- **3** Teachers should use their professional judgement to award marks based on the exemplar answers and guidelines for marking provided.
- **4** If candidates provide answers and justifications which are not included in the exemplar answers provided, but are nonetheless valid, teachers should award marks appropriately.
- **5** Exemplar answers/marking guidelines with all amendments clearly shown should be included with the candidate sample for verification.

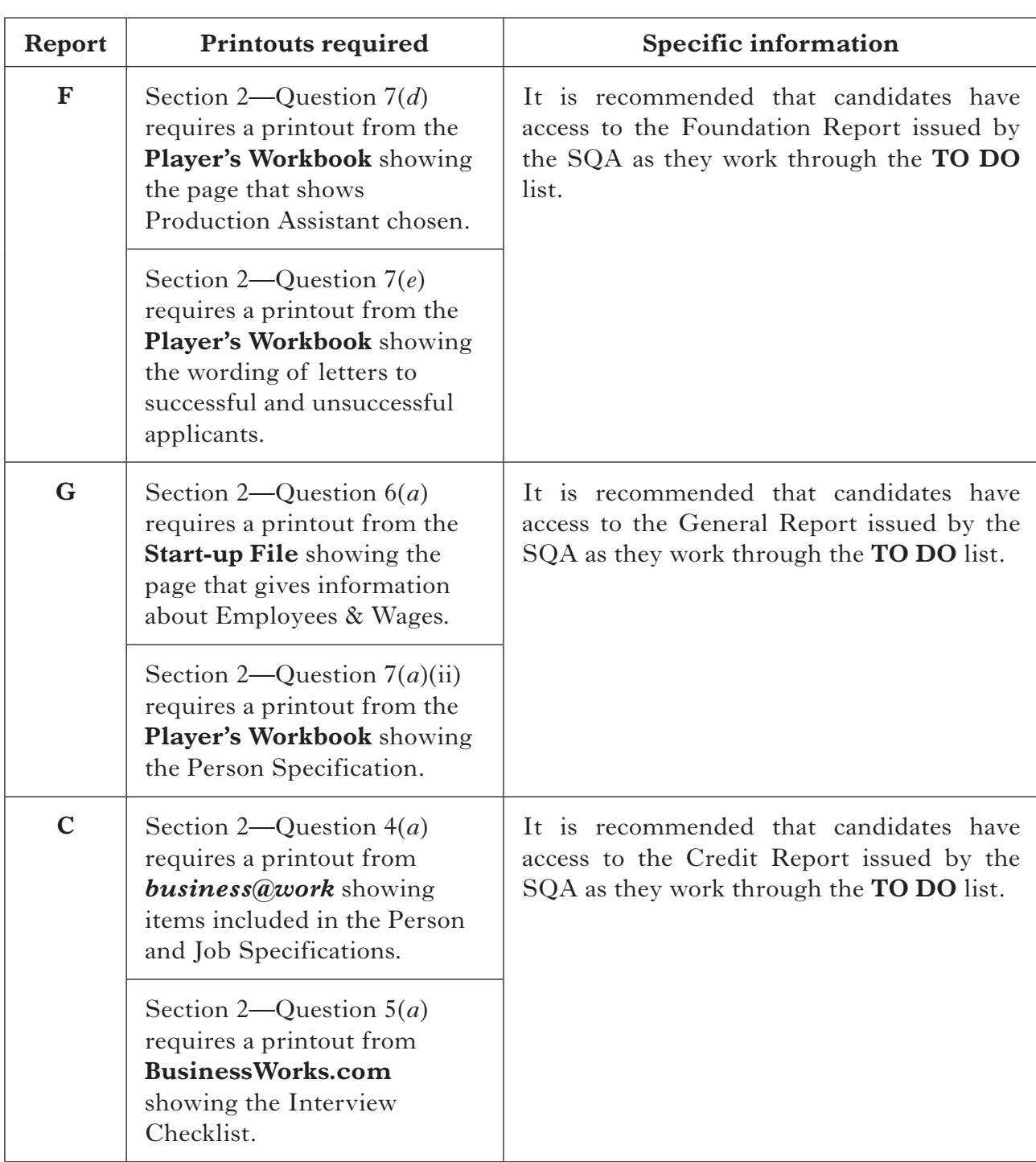

# **SPECIFIC INFORMATION (FOUNDATION/GENERAL/CREDIT LEVEL REPORTS)**

# [*END OF IMPORTANT INFORMATION*]

**F**

NATIONAL QUALIFICATIONS 2013

BUSINESS MANAGEMENT STANDARD GRADE Foundation Level Practical Abilities Report

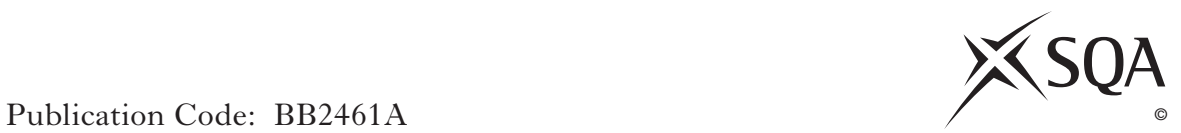

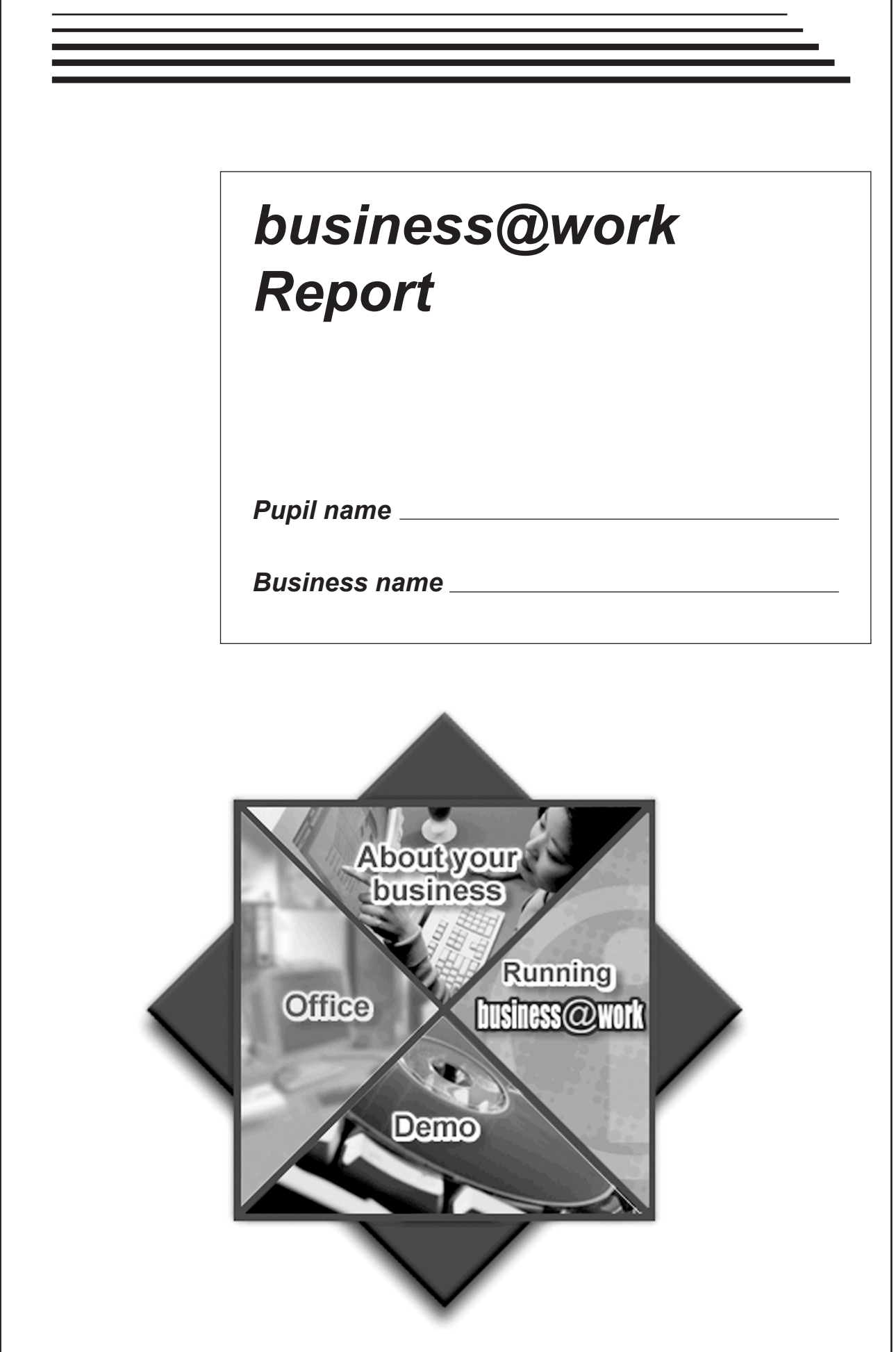

# *business@work***—Report**

It is now time to prepare a report to summarise your thoughts on your business.

Your report is split into the following 3 sections.

- • Section 1—USING *business@work*
- • Section 2—RECRUITMENT
- • Section 3—THE FUTURE

Complete your report using the information from the scenario and other course materials.

**[Turn over**

# **SECTION 1—USING business@work**

 $Marks$   $\boxed{PA}$ IN THIS **MARGIN** 

DO NOT WRITE

**1**

**The following tasks relate to using the PDA.**

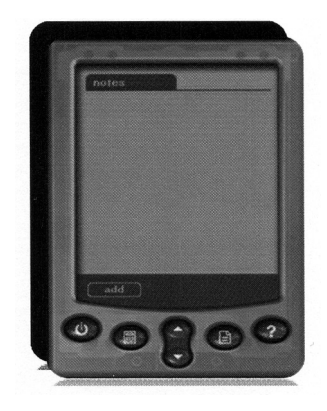

**1.** During *business@work* you used a **PDA.** What do the letters "PDA" stand for?

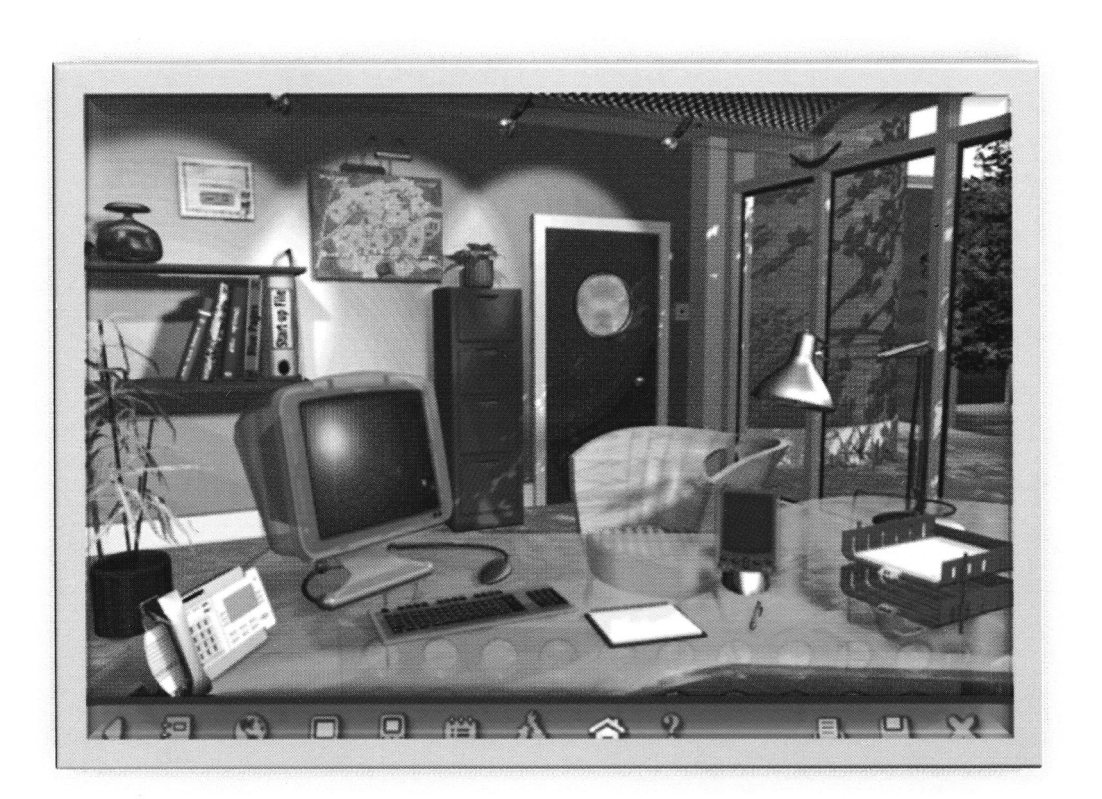

- **2.** (*a*) State **2** methods of accessing the PDA within *business@work*.
	- (i) Method 1
	- $(iii)$  Method 2

**2**

### **2. (continued)**

(*b*) Six parts of the PDA have been labelled A-F.

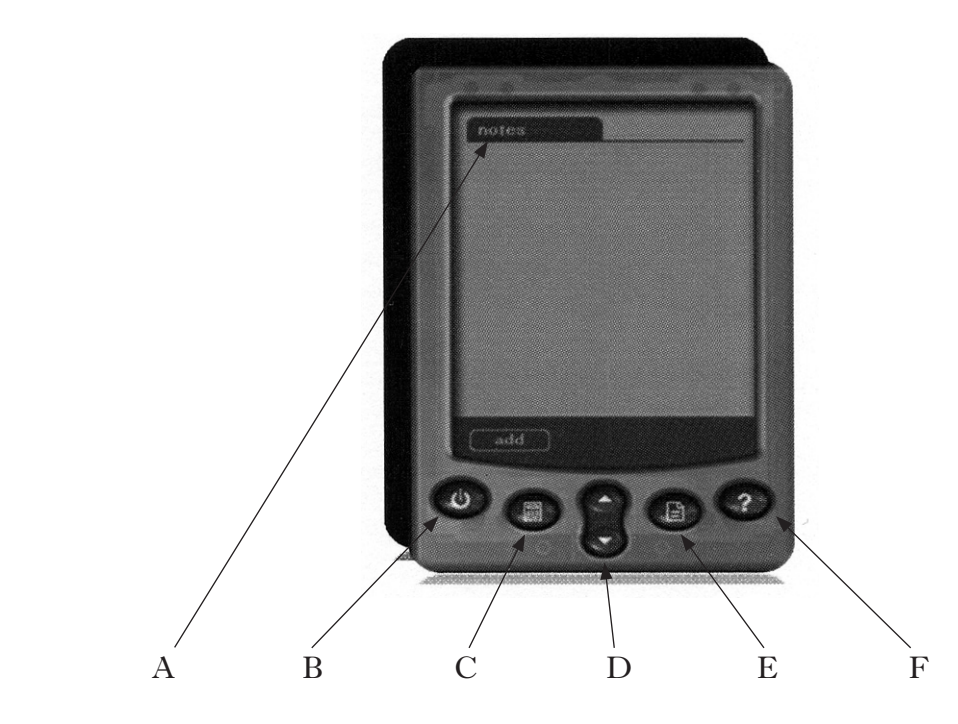

 Match the label with the correct function in the table below. The first one has been done for you.

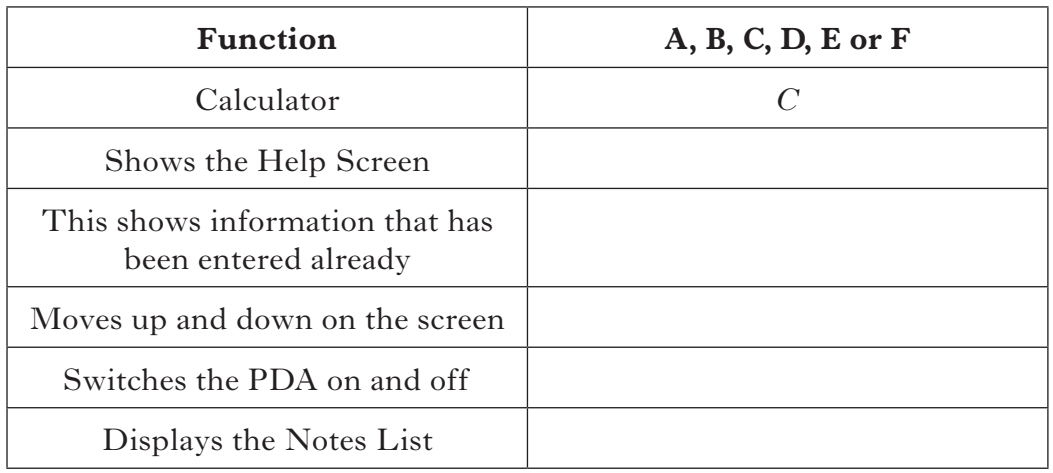

**5**

 $Marks$   $\boxed{PA}$ 

DO NOT WRITE IN THIS MARGIN

**[Turn over**

 $Marks$   $\boxed{PA}$ MARGIN

DO NOT WRITE IN THIS

**3.** Information about site 2 is missing on this PDA. Using the map on *business@work* fill in the correct details in the spaces on this PDA.

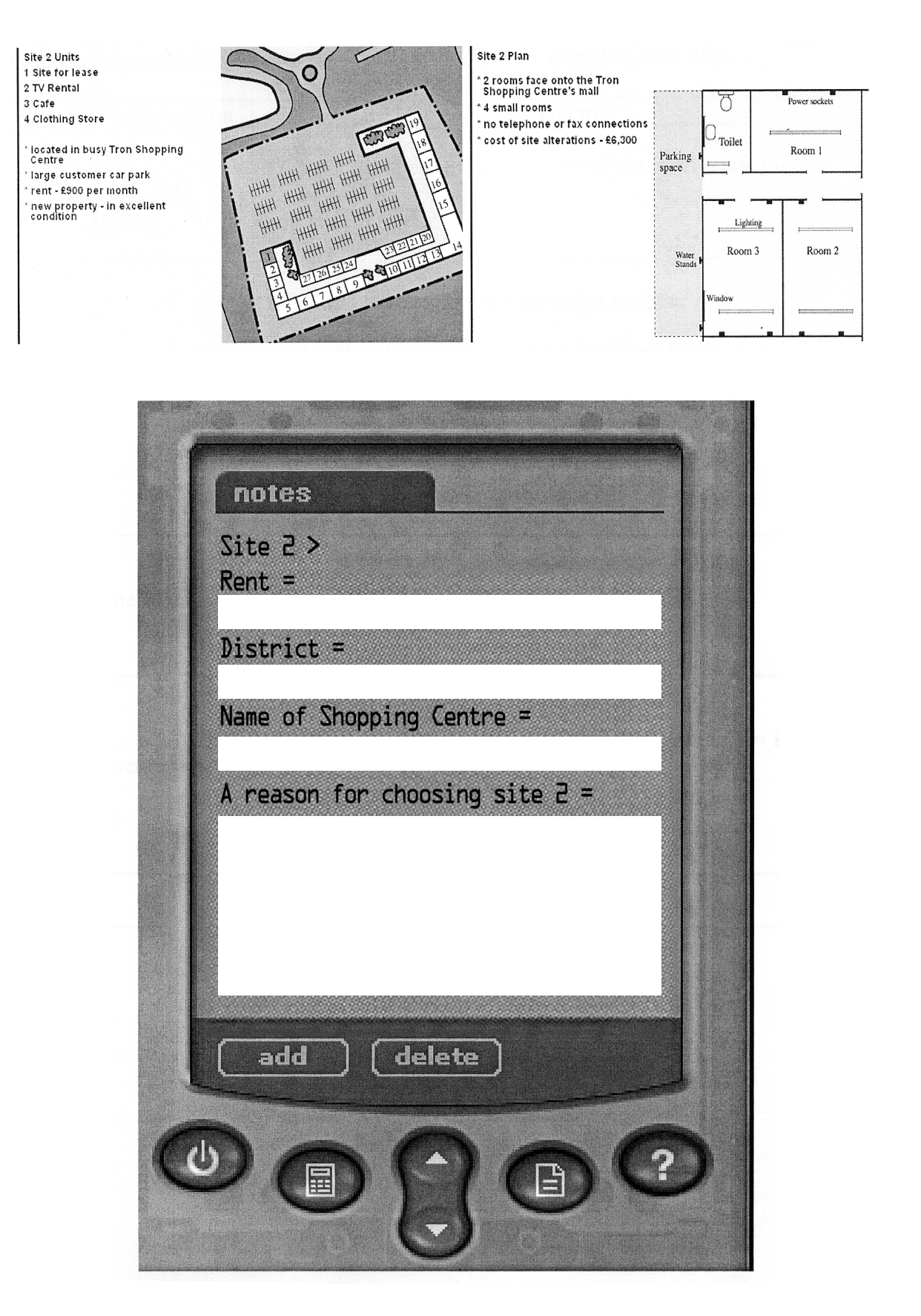

#### $Marks$   $\boxed{PA}$ MARGIN

DO NOT WRITE IN THIS

**4.** The PDA is used to record information found from various sources within *business@work*. Using the sources of information below, complete each of the statements.

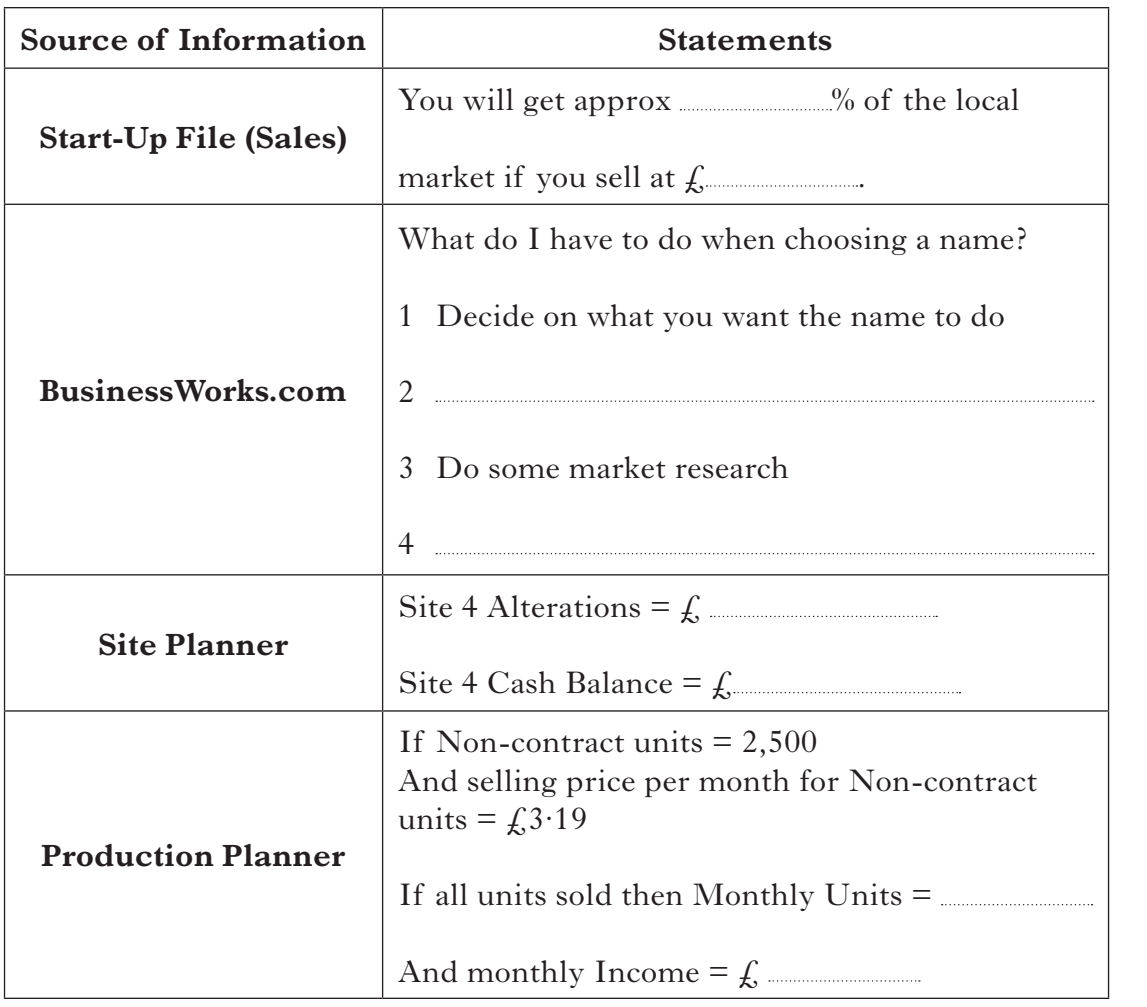

**8**

**[Turn over**

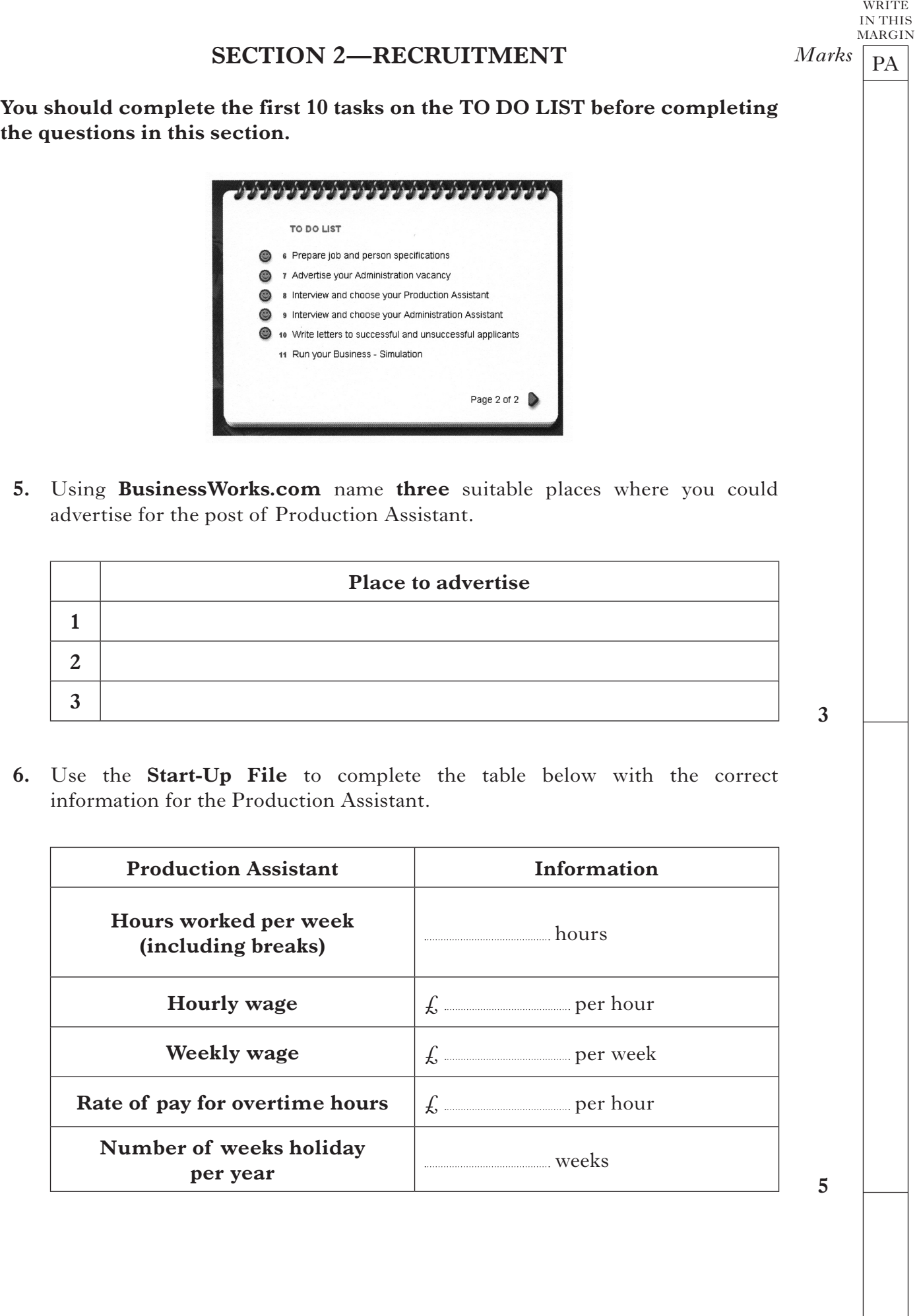

DO NOT

![](_page_10_Picture_204.jpeg)

**[Turn over**

### **7. (continued)**

 (*d*) From the **Player's Workbook**, print out the page that shows which applicant you are choosing as your Production Assistant.

![](_page_11_Picture_211.jpeg)

 (*e*) From the **Player's Workbook**, print out the page that shows the wording of your letters to the successful and unsuccessful applicants.

![](_page_11_Picture_212.jpeg)

**8.** Complete the table below to identify **three** points to look for in a good interviewee. Tick  $(\checkmark)$  the **three** correct boxes.

![](_page_11_Picture_213.jpeg)

**3**

 $Marks$   $\boxed{PA}$ 

DO NOT WRITE IN THIS MARGIN

# **SECTION 3—THE FUTURE**

![](_page_12_Picture_1.jpeg)

**9.** Four business terms have been underlined in the passage above and are shown in the word bank below.

 Use these words to match each statement. **The first one has been done for you.**

![](_page_12_Picture_194.jpeg)

![](_page_12_Picture_195.jpeg)

**3**

 $Marks$   $\boxed{PA}$ 

DO NOT WRITE IN THIS MARGIN

**[Turn over**

**10.** Business Gateway provides advice on potential risks to a new business.

(*a*) Tick  $(\checkmark)$  the **2** potential risks to your stationery business.

![](_page_13_Picture_351.jpeg)

(*b*) Apart from Business Gateway, suggest **2** other sources of advice for your stationery business.

![](_page_13_Picture_352.jpeg)

11. Business Gateway acknowledges that training is an important aspect of a successful business. Complete the table below naming the appropriate type of training that could be given to an employee in your stationery business.

#### **The first one has been done for you.**

![](_page_13_Picture_353.jpeg)

**2**

 $Marks$   $\boxed{PA}$ 

DO NOT WRITE IN THIS MARGIN

**2**

![](_page_14_Picture_227.jpeg)

DO NOT

 $Marks$   $\boxed{PA}$ MARGIN

DO NOT WRITE IN THIS

14. Business Gateway understands the benefits of using the correct software. Complete the table below to show which software package would be most appropriate for your stationery business.

 Choose a different software package for each. **The first one has been done for you.**

![](_page_15_Picture_133.jpeg)

**(60 marks)**

**3**

# [*END OF REPORT*]

**F**

NATIONAL QUALIFICATIONS 2013

BUSINESS MANAGEMENT STANDARD GRADE Foundation Level Practical Abilities Report Exemplar answers/Marking guidelines

![](_page_16_Picture_3.jpeg)

![](_page_17_Picture_16.jpeg)

### **Notes for Teachers**

#### **Important Information**

- Important Information has been provided as a separate document and issued to centres by SQA.
- This contains specific information which will assist teachers to support candidates through the project eg highlighting when printouts are required.
- Teachers should read this **before** candidates start **business@work** and their Practical Abilities reports.

When candidates are asked to reflect on decisions taken during *business@work* their answers should relate to their original decisions. These may differ from one candidate to another.

Teachers should use their professional judgement to award marks based on the exemplar answers and guidelines for marking provided.

If candidates provide answers and justifications which are not included in the exemplar answers/marking guidelines provided, but are nonetheless valid, teachers should award marks appropriately.

Marks should be allocated according to the exemplar answers/marking guidelines provided—**half marks must not be awarded**.

Marking guidelines with all amendments clearly shown should be included with the candidate sample for verification.

Candidates should respond to the questions in their report using the Foundation Level booklet provided.

**[Turn over**

# *business@work***—Report**

It is now time to prepare a report to summarise your thoughts on your business.

Your report is split into the following 3 sections.

- • Section 1—USING *business@work*
- • Section 2—RECRUITMENT
- • Section 3—THE FUTURE

Complete your report using the information from the scenario and other course materials.

### **SECTION 1—USING business@work**

 $Marks$   $\boxed{PA}$ WRITE IN THIS **MARGIN** 

DO NOT

**1**

**The following tasks relate to using the PDA.**

![](_page_20_Picture_3.jpeg)

**1.** During **business@work** you used a **PDA.** What do the letters "PDA" stand for?

*Personal Digital Assistant (1 mark)*

![](_page_20_Picture_6.jpeg)

- **2.** (*a*) State **2** methods of accessing the PDA within *business@work*.
	- (i) Method 1 *Click on the PDA on the desk (1 mark)*
	- (ii) Method 2 *Click on the PDA icon shown on the toolbar (1 mark)*

**2**

### **2. (continued)**

(*b*) Six parts of the PDA have been labelled A-F.

![](_page_21_Picture_2.jpeg)

 Match the label with the correct function in the table below. The first one has been done for you.

![](_page_21_Picture_195.jpeg)

**5**

 $Marks$   $\boxed{PA}$ 

DO NOT WRITE IN THIS MARGIN

 $Marks$   $\boxed{PA}$ MARGIN

DO NOT WRITE IN THIS

- **3.** Information about site 2 is missing on this PDA. Using the map on *business@work* fill in the correct details in the spaces on this PDA.
- Site 2 Units Site 2 Plan 1 Site for lease O '2 rooms face onto the Tron<br>Shopping Centre's mall 2 TV Rental ত Power sockets 3 Cafe 4 small rooms 4 Clothing Store Ency no telephone or fax connections  $\bigcirc$  <sub>Toilet</sub> cost of site alterations - £6,300 ' located in busy Tron Shopping<br>Centre HHHH HHH HHH HHH Room 1 開 電 電 電 無 Parking<br>space 書 建新能源 \* large customer car park rent - £900 per month new property - in excellent<br>condition  $\label{eq:lighting} \text{Lighting}$ Room 3 Room 2 Water<br>Stands indov notes  $Site Z$  $Rent =$ *£900* District = *Kelty* Name of Shopping Centre = *Tron* A reason for choosing site  $\overline{c}$  = *Any one from: Busy shopping centre Large car park New/excellent condition Not most expensive site Not near competitors* add delete  $\overline{\Xi}$ 圍

**4**

#### $Marks$   $\boxed{PA}$ MARGIN

DO NOT WRITE IN THIS

**4.** The PDA is used to record information found from various sources within *business@work*. Using the sources of information below, complete each of the statements.

![](_page_23_Picture_281.jpeg)

**8**

![](_page_24_Picture_194.jpeg)

**[Turn over**

DO NOT WRITE IN THIS **MARGIN**  $Marks$   $\boxed{PA}$ **Once you have advertised for your Production Assistant you received letters of application. These must all be read.** Production Administration **7.** (*a*) State where you found the letters of application. *In Box* **1** (*b*) How many letters of application were received for the Production Assistant job? *7* **1** (*c*) (i) Name one applicant that has a hand-written application.  *Any one from: David Wilson Lea Wright Mark French Liam Grey* **1** (ii) Name one applicant that is currently out of work.  *Any one from: Lea Wright Liam Grey* **1** (iii) Name one applicant that mentions any skills or qualities.  *Any one from: David Wilson Jenny Kelly Becky Graham* **1** (iv) Name one applicant that mentions that they are available for interview.  *Any one from: Jill Russell Jenny Kelly Liam Grey* **1** (v) Name one applicant that mentions a reference.  *Any one from: Jill Russell Jenny Kelly Lea Wright***1**

### **7. (continued)**

 (*d*) From the **Player's Workbook**, print out the page that shows which applicant you are choosing as your Production Assistant.

![](_page_26_Picture_274.jpeg)

 (*e*) From the **Player's Workbook**, print out the page that shows the wording of your letters to the successful and unsuccessful applicants.

![](_page_26_Picture_275.jpeg)

**8.** Complete the table below to identify **three** points to look for in a good interviewee. Tick (✓) the **three** correct boxes.

![](_page_26_Picture_276.jpeg)

**3**

 $Marks$   $\boxed{PA}$ 

DO NOT WRITE IN THIS MARGIN

**[Turn over**

*Page eleven*

# **SECTION 3—THE FUTURE**

![](_page_27_Picture_1.jpeg)

**9.** Four business terms have been underlined in the passage above and are shown in the word bank below.

 Use these words to match each statement. **The first one has been done for you.**

![](_page_27_Picture_216.jpeg)

![](_page_27_Picture_217.jpeg)

**3**

 $Marks$   $\boxed{PA}$ 

DO NOT WRITE IN THIS MARGIN **10.** Business Gateway provides advice on potential risks to a new business.

(*a*) Tick  $(\checkmark)$  the **2** potential risks to your stationery business.

![](_page_28_Picture_478.jpeg)

(*b*) Apart from Business Gateway, suggest **2** other sources of advice for your stationery business.

### *Any 2 from*

- *• Bank*
- *• Accountant*
- *• Lawyer*
- *• Other entrepreneurs/businesses*
- *• Local Council*
- *• Chamber of Commerce*
- *• Princes Trust*
- *<i>Inland Revenue*

### *Acccept any suitable answer. Do not Accept Business Gateway.*

**11.** Business Gateway acknowledges that training is an important aspect of a successful business. Complete the table below naming the appropriate type of training that could be given to an employee in your stationery business.

#### **The first one has been done for you.**

![](_page_28_Picture_479.jpeg)

**[Turn over**

**3**

DO NOT WRITE IN THIS MARGIN

 $Marks$   $\boxed{PA}$ 

**2**

**2**

![](_page_29_Picture_0.jpeg)

#### *Page fourteen*

 $Marks$   $\boxed{PA}$ 

DO NOT WRITE IN THIS MARGIN

14. Business Gateway understands the benefits of using the correct software. Complete the table below to show which software package would be most appropriate for your stationery business.

 Choose a different software package for each. **The first one has been done for you.**

![](_page_30_Picture_270.jpeg)

 *\*Accept any legitimate trade names for these software packages such as Word, Excel, Pages, etc.*

 *NB: Do not accept software packages that "may" perform these tasks (eg a Spreadsheet may keep records of customers' details). The question specifically asks for the "most appropriate".*

**(60 marks)**

**3**

[*END OF REPORT*]

*Page fifteen*

**[BLANK PAGE]**

FOR OFFICIAL USE

4200 ST

### **INTERNAL ASSESSMENT**

*Flyleaf*

N A T I O N A L QUALIFICATIONS 2013

# BUSINESS MANAGEMENT STANDARD GRADE Practical Abilities

![](_page_32_Picture_74.jpeg)

![](_page_32_Picture_7.jpeg)

(See B3 inside)

![](_page_32_Picture_9.jpeg)

# A Determination of Mark

1 Enter the candidate's mark for each question in the Report.

![](_page_33_Picture_175.jpeg)

![](_page_33_Picture_176.jpeg)

![](_page_33_Picture_177.jpeg)

**Total Mark Available 60** 

![](_page_33_Picture_178.jpeg)

Percentage of available marks

# B Determination of Provisional and Final Grades

#### 1 Enter **Provisional Grade**

 2 Enter the **Final Grade** (where different from provisional grade an explanation must appear in the Teacher's Comments section below)

Teacher's Comments (where appropriate)

(This section must ONLY be completed where the final grade has been affected by assistance given by the teacher. Information on the degree and instances must be provided.)

3 The **Final Grade** for Practical Abilities should be entered in the appropriate box on the front page.

**[BLANK PAGE]**

![](_page_36_Picture_0.jpeg)

# **National Qualifications 2013**

### **Standard Grade Business Management—Practical Abilities**

### **Notes to Teachers on Internal Assessment and Completion of Internal Assessment Flyleaf**

#### **1 General**

 Reference should be made to Section 6 7 *Internal Assessment of Practical Abilities* in the Arrangements in Business Management issued in 1998.

#### **2 The Report**

 Every candidate should be issued with a set of tasks at the appropriate Level to enable them to complete a Report for Practical Abilities Assessment.

 Candidates should be familiar with the *business@work* simulation (Stationery Scenario) issued on CD ROM 1·1 (or updated CD ROM 2·1) previously by the Scottish Qualifications Authority.

To complete the tasks candidates may access:

- the *business@work* simulation
- their own Player's Workbook (produced by *business@work* during the familiarisation process)
- • other course materials.

Remind candidates that:

- • all work submitted must be their own. (If it is established that the work of another candidate has been submitted as their own, SQA may cancel awards in all their subjects.)
- • requests for teacher assistance, if excessive, may reduce the grade awarded for the work. (Teachers should distinguish between clarification and assistance—see paragraph 6 7 1 of the Arrangements.)

No work or material may be taken out of the centre.

### **3 Assessment**

 Assess each report and record the marks on **Internal Assessment Flyfleaf** for each candidate concerned in accordance with paragraph 6 7 2 of the Arrangements.

![](_page_37_Picture_372.jpeg)

The following table shows the relationship between marks and grades.

### **\* Grades 6 and 4 are not available at General and Credit Levels respectively. Candidates who do not complete the TO DO list should be awarded a grade 7.**

Enter the final grade for each candidate in the appropriate box on the front page of **Internal Assessment Flyleaf**.

Teachers should note that:

- a the completed **Internal Assessment Flyleaf** for each candidate
- b the completed *business@work* Report for each candidate
- c a printout of a class list with passwords\*
- d a printout of each candidate's TO DO list\*
- e any other printouts required by the F, G and C Reports†
- f a copy of exemplar answers/marking guidelines with any additions made

will be required for central verification.

In early March 2013, Forms SGER 00 will be issued for the recording and submission of the final grades to SQA. Appropriate returns must be submitted by the due date.

If any candidate experiences technical difficulties as a result of using the CD ROM, this must be documented **at the time** in the event that SQA might request such information prior to Central Verification.

- \* Teachers should refer to the *business@work* User Guide issued to centres with the CD for further information on how to carry out printouts.
- † Teachers should refer to the document *Important Information* for further information relating to the F, G and C Reports.